# Risoluzione dei problemi di autenticazione TAC

# Sommario

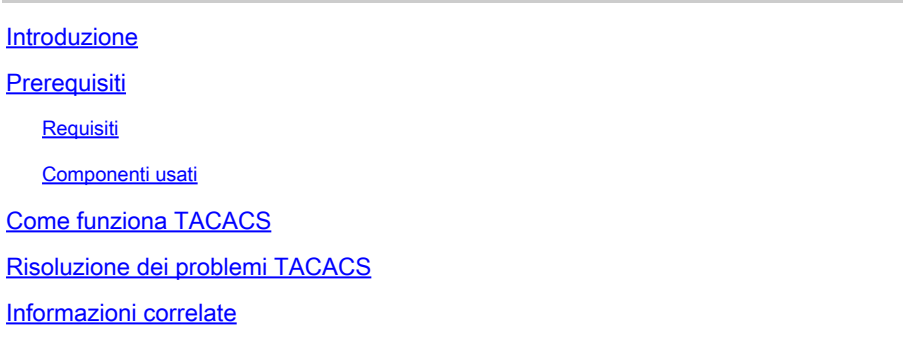

### Introduzione

In questo documento viene descritto come risolvere i problemi di autenticazione TACACS sui router e sugli switch Cisco IOS®/Cisco IOS-XE.

# **Prerequisiti**

#### Requisiti

Cisco raccomanda la conoscenza di base dei seguenti argomenti:

- Configurazione di autenticazione, autorizzazione e accounting (AAA) sui dispositivi Cisco
- Configurazione TACACS

#### Componenti usati

Il documento può essere consultato per tutte le versioni software o hardware.

Le informazioni discusse in questo documento fanno riferimento a dispositivi usati in uno specifico ambiente di emulazione. Su tutti i dispositivi menzionati nel documento la configurazione è stata ripristinata ai valori predefiniti. Se la rete è operativa, valutare attentamente eventuali conseguenze derivanti dall'uso dei comandi.

# Come funziona TACACS

Il protocollo TACACS+ utilizza il protocollo TCP (Transmission Control Protocol) come protocollo di trasporto con numero di porta di destinazione 49. Quando il router riceve una richiesta di accesso, stabilisce una connessione TCP con il server TACACS e invia un prompt con il nome utente. Quando l'utente immette il nome utente, il router comunica nuovamente con il server TACACS per ricevere la richiesta della password. Dopo aver immesso la password, il router invia nuovamente le informazioni al server TACACS. Il server TACACS verifica le credenziali dell'utente e invia una risposta al router. Il risultato di una sessione AAA può essere uno dei seguenti:

PASS: quando l'utente viene autenticato, il servizio inizia solo se sul router è configurata l'autorizzazione AAA. La fase di autorizzazione inizia in questo momento.

FAIL: se l'autenticazione non è riuscita, è possibile che venga negato un ulteriore accesso o che venga richiesto di riprovare a eseguire il log in sequenza. Dipende dal daemon TACACS+. In questo modo, è possibile controllare i criteri configurati per l'utente nel server TACACS, se si riceve il messaggio FAIL dal server

ERRORE: indica che si è verificato un errore durante l'autenticazione. A tal fine, è possibile utilizzare il daemon o la connessione di rete tra il daemon e il router. Se viene ricevuta una risposta di errore, il router in genere tenta di utilizzare un metodo alternativo per autenticare l'utente.

Questa è la configurazione base di AAA e TACACS su un router Cisco

```
aaa new-model
aaa authentication log in default group tacacs+ local
aaa authorization exec default group tacacs+ local
!
tacacs server prod
address ipv4 10.106.60.182
key cisco123
!
ip tacacs source-interface Gig 0/0
```
#### Risoluzione dei problemi TACACS

Passaggio 1.

Verificare la connettività al server TACACS con un cavo telnet sulla porta 49 dal router con l'interfaccia di origine appropriata. Nel caso in cui il router non sia in grado di connettersi al server TACACS sulla porta 49, potrebbe esistere un firewall o un elenco degli accessi che blocca il traffico.

Router#telnet 10.106.60.182 49 Trying 10.106.60.182, 49 ... Open Passaggio 2.

Verificare che il client AAA sia configurato correttamente sul server TACACS con l'indirizzo IP corretto e la chiave segreta condivisa. Se il router ha più interfacce in uscita, si consiglia di configurare l'interfaccia di origine TACACS con questo comando. È possibile configurare l'interfaccia, il cui indirizzo IP è configurato come indirizzo IP del client sul server TACACS, come interfaccia di origine TACACS sul router

Router(config)#ip tacacs source-interface Gig 0/0

Passaggio 3.

Verificare che l'interfaccia di origine TACACS sia su un VRF (Virtual Routing and Forwarding). Se l'interfaccia è su un VRF, è possibile configurare le informazioni VRF sul gruppo di server AAA. Per la configurazione dei TACACS compatibili con VRF, consultare la [guida alla configurazione](/content/en/us/td/docs/ios-xml/ios/sec_usr_tacacs/configuration/xe-3s/sec-usr-tacacs-xe-3s-book/sec-vrf-tacas-svrs.html) di TACACS.

Passaggio 4.

Eseguire il test aaa e verificare di aver ricevuto la risposta corretta dal server

```
Router#test aaa group tacacs+ cisco cisco legacy
Sending password
User successfully authenticated
```
#### Passaggio 5.

Se il test aaa ha esito negativo, abilitare i due debug insieme per analizzare le transazioni tra il router e il server TACACS e identificare la causa principale.

debug aaa authentication debug aaa authorization debug tacacs debug ip tcp transaction

Di seguito viene riportato un output di esempio del comando debug in uno scenario di lavoro:

\*Apr 6 13:32:50.462: TPLUS: Queuing AAA Authentication request 84 for processing \*Apr 6 13:32:50.462: TPLUS(00000054) log in timer started 1020 sec timeout \*Apr 6 13:32:50.462: TPLUS: processing authentication start request id 84 \*Apr 6 13:32:50.462: TPLUS: Authentication start packet created for 84() \*Apr 6 13:32:50.462: TPLUS: Using server 10.106.60.182 \*Apr 6 13:32:50.462: TPLUS(00000054)/0/NB\_WAIT/2432818: Started 5 sec timeout \*Apr 6 13:32:50.466: TPLUS(00000054)/0/NB\_WAIT: socket event 2 \*Apr 6 13:32:50.466: TPLUS(00000054)/0/NB\_WAIT: wrote entire 38 bytes request \*Apr 6 13:32:50.466: TPLUS(00000054)/0/READ: socket event 1 \*Apr 6 13:32:50.466: TPLUS(00000054)/0/READ: Would block while reading \*Apr 6 13:32:50.466: TPLUS(00000054)/0/READ: socket event 1 \*Apr 6 13:32:50.466: TPLUS(00000054)/0/READ: read entire 12 header bytes (expect 43 bytes data) \*Apr 6 13:32:50.466: TPLUS(00000054)/0/READ: socket event 1 \*Apr 6 13:32:50.466: TPLUS(00000054)/0/READ: read entire 55 bytes response \*Apr 6 13:32:50.466: TPLUS(00000054)/0/2432818: Processing the reply packet \*Apr 6 13:32:50.466: TPLUS: Received authen response status GET\_USER (7) \*Apr 6 13:32:53.242: TPLUS: Queuing AAA Authentication request 84 for processing \*Apr 6 13:32:53.242: TPLUS(00000054) log in timer started 1020 sec timeout \*Apr 6 13:32:53.242: TPLUS: processing authentication continue request id 84 \*Apr 6 13:32:53.242: TPLUS: Authentication continue packet generated for 84 \*Apr 6 13:32:53.242: TPLUS(00000054)/0/WRITE/10882BBC: Started 5 sec timeout \*Apr 6 13:32:53.242: TPLUS(00000054)/0/WRITE: wrote entire 22 bytes request \*Apr 6 13:32:53.246: TPLUS(00000054)/0/READ: socket event 1 \*Apr 6 13:32:53.246: TPLUS(00000054)/0/READ: read entire 12 header bytes (expect 16 bytes data) \*Apr 6 13:32:53.246: TPLUS(00000054)/0/READ: socket event 1 \*Apr 6 13:32:53.246: TPLUS(00000054)/0/READ: read entire 28 bytes response \*Apr 6 13:32:53.246: TPLUS(00000054)/0/10882BBC: Processing the reply packet \*Apr 6 13:32:53.246: TPLUS: Received authen response status GET\_PASSWORD (8) \*Apr 6 13:32:54.454: TPLUS: Queuing AAA Authentication request 84 for processing \*Apr 6 13:32:54.454: TPLUS(00000054) log in timer started 1020 sec timeout \*Apr 6 13:32:54.454: TPLUS: processing authentication continue request id 84 \*Apr 6 13:32:54.454: TPLUS: Authentication continue packet generated for 84 \*Apr 6 13:32:54.454: TPLUS(00000054)/0/WRITE/2432818: Started 5 sec timeout \*Apr 6 13:32:54.454: TPLUS(00000054)/0/WRITE: wrote entire 22 bytes request \*Apr 6 13:32:54.458: TPLUS(00000054)/0/READ: socket event 1 \*Apr 6 13:32:54.458: TPLUS(00000054)/0/READ: read entire 12 header bytes (expect 6 bytes data) \*Apr 6 13:32:54.458: TPLUS(00000054)/0/READ: socket event 1 \*Apr 6 13:32:54.458: TPLUS(00000054)/0/READ: read entire 18 bytes response \*Apr 6 13:32:54.458: TPLUS(00000054)/0/2432818: Processing the reply packet \*Apr 6 13:32:54.458: TPLUS: Received authen response status PASS (2) \*Apr 6 13:32:54.462: AAA/AUTHOR (0x54): Pick method list 'default' \*Apr 6 13:32:54.462: TPLUS: Queuing AAA Authorization request 84 for processing \*Apr 6 13:32:54.462: TPLUS(00000054) log in timer started 1020 sec timeout \*Apr 6 13:32:54.462: TPLUS: processing authorization request id 84 \*Apr 6 13:32:54.462: TPLUS: Protocol set to None .....Skipping \*Apr 6 13:32:54.462: TPLUS: Sending AV service=shell \*Apr 6 13:32:54.462: TPLUS: Sending AV cmd\* \*Apr 6 13:32:54.462: TPLUS: Authorization request created for 84(cisco) \*Apr 6 13:32:54.462: TPLUS: using previously set server 10.106.60.182 from group tacacs+ \*Apr 6 13:32:54.462: TPLUS(00000054)/0/NB\_WAIT/2432818: Started 5 sec timeout \*Apr 6 13:32:54.462: TPLUS(00000054)/0/NB\_WAIT: socket event 2 \*Apr 6 13:32:54.462: TPLUS(00000054)/0/NB\_WAIT: wrote entire 62 bytes request \*Apr 6 13:32:54.462: TPLUS(00000054)/0/READ: socket event 1 \*Apr 6 13:32:54.462: TPLUS(00000054)/0/READ: Would block while reading \*Apr 6 13:32:54.470: TPLUS(00000054)/0/READ: socket event 1 \*Apr 6 13:32:54.470: TPLUS(00000054)/0/READ: read entire 12 header bytes (expect 18 bytes data) \*Apr 6 13:32:54.470: TPLUS(00000054)/0/READ: socket event 1 \*Apr 6 13:32:54.470: TPLUS(00000054)/0/READ: read entire 30 bytes response \*Apr 6 13:32:54.470: TPLUS(00000054)/0/2432818: Processing the reply packet \*Apr 6 13:32:54.470: TPLUS: Processed AV priv-lvl=15 \*Apr 6 13:32:54.470: TPLUS: received authorization response for 84: PASS \*Apr 6 13:32:54.470: AAA/AUTHOR/EXEC(00000054): processing AV cmd=

Questo è l'output di esempio del comando debug del router, quando il server TACACS è configurato con una chiave già condivisa errata.

```
*Apr 6 13:35:07.826: AAA/BIND(00000055): Bind i/f
*Apr 6 13:35:07.826: AAA/AUTHEN/LOGIN (00000055): Pick method list 'default'
*Apr 6 13:35:07.826: TPLUS: Queuing AAA Authentication request 85 for processing
*Apr 6 13:35:07.826: TPLUS(00000055) log in timer started 1020 sec timeout
*Apr 6 13:35:07.826: TPLUS: processing authentication start request id 85
*Apr 6 13:35:07.826: TPLUS: Authentication start packet created for 85()
*Apr 6 13:35:07.826: TPLUS: Using server 10.106.60.182
*Apr 6 13:35:07.826: TPLUS(00000055)/0/NB_WAIT/225FE2DC: Started 5 sec timeout
*Apr 6 13:35:07.830: TPLUS(00000055)/0/NB_WAIT: socket event 2
*Apr 6 13:35:07.830: TPLUS(00000055)/0/NB_WAIT: wrote entire 38 bytes request
*Apr 6 13:35:07.830: TPLUS(00000055)/0/READ: socket event 1
*Apr 6 13:35:07.830: TPLUS(00000055)/0/READ: Would block while reading
*Apr 6 13:35:07.886: TPLUS(00000055)/0/READ: socket event 1
*Apr 6 13:35:07.886: TPLUS(00000055)/0/READ: read entire 12 header bytes (expect 6 bytes data)
*Apr 6 13:35:07.886: TPLUS(00000055)/0/READ: socket event 1
*Apr 6 13:35:07.886: TPLUS(00000055)/0/READ: read entire 18 bytes response
*Apr 6 13:35:07.886: TPLUS(00000055)/0/225FE2DC: Processing the reply packet
*Apr 6 13:35:07.886: TPLUS: received bad AUTHEN packet: length = 6, expected 43974
*Apr 6 13:35:07.886: TPLUS: Invalid AUTHEN packet (check keys).
```
#### Informazioni correlate

- [Configurazione TACACS su Cisco IOS](/content/en/us/td/docs/ios-xml/ios/sec_usr_tacacs/configuration/xe-3s/sec-usr-tacacs-xe-3s-book/sec-vrf-tacas-svrs.html)
- [Documentazione e supporto tecnico Cisco Systems](https://www.cisco.com/c/it_it/support/index.html?referring_site=bodynav)

#### Informazioni su questa traduzione

Cisco ha tradotto questo documento utilizzando una combinazione di tecnologie automatiche e umane per offrire ai nostri utenti in tutto il mondo contenuti di supporto nella propria lingua. Si noti che anche la migliore traduzione automatica non sarà mai accurata come quella fornita da un traduttore professionista. Cisco Systems, Inc. non si assume alcuna responsabilità per l'accuratezza di queste traduzioni e consiglia di consultare sempre il documento originale in inglese (disponibile al link fornito).